### **Management Fee & Owner Report Automation**

 $\mathbf{v}$ 

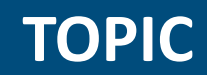

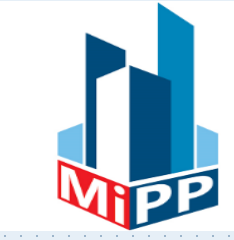

## ➢ Management Fee

## ➢ Monthly Owner Report

## ➢ How Mi Property Portal has Fully Automated these processes?

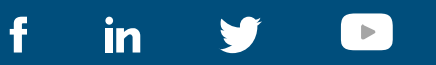

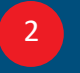

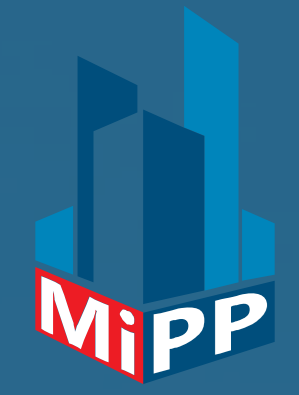

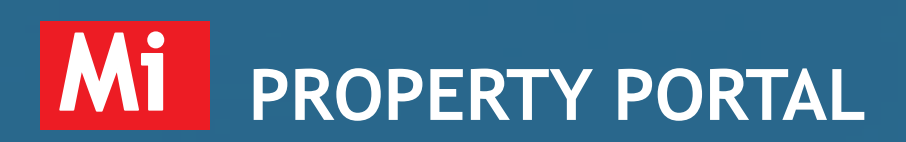

**BEST VALUED RESIDENTIAL PROPERTY MANAGEMENT PORTAL**

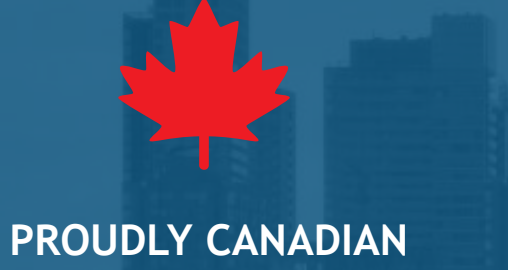

### **ABOUT MANAGEMENT FEE**

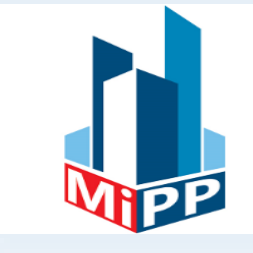

➢ *A service fee collected by the property managers to manage someone else's property* 

- ➢ *Usually it is charged on a monthly basis*
- ➢ *Could be a flat fee or percentage of rent collected or other*
- ➢ *Tax may be collected or not*

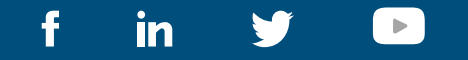

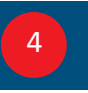

#### **ABOUT OWNER REPORT**

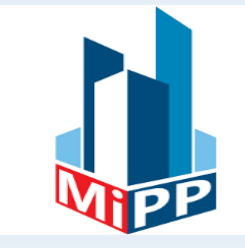

➢ *A report prepared for property owners by the property managers*

➢ *Generated on a monthly basis* 

➢ *Report By Owner or property*

➢ *Shows Breakdown of all income, mgmt. fee and expenses for a property*

➢ *Shows final \$\$\$ value that an owner will receive or owe*

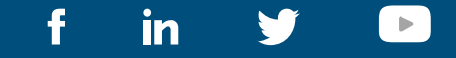

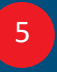

### **TYPICAL PROCESS**

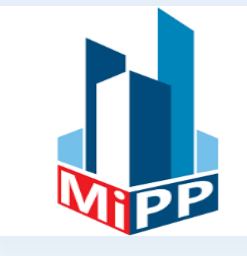

- ➢ *On a set date of the month all income are calculated*
- ➢ *Management fee is calculated based on agreed upon fee structure*
- ➢ *All expenses are calculated*
- ➢ *An statement is generated for owner*
- ➢ *Owner is paid by Cheque, E-transfer or may be by bank transfer*

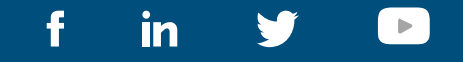

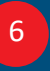

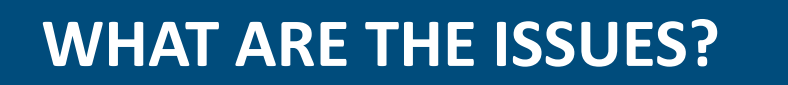

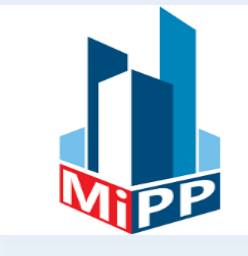

➢ *Most of the time calculation is done through Excel or similar application* 

- ➢ *May be accounting software like QuickBooks, Sage, or so on are used*
- ➢ *Repetitive job each month for each property*
- ➢ *Generate report, save as PDF, download and email to owners…many steps & time consuming*
- ➢ *Then send money to owners through cheque, E-transfer or may be by bank transfer*

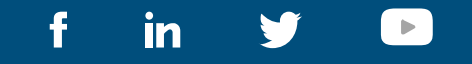

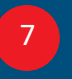

### **What are the issues? Cont'd**

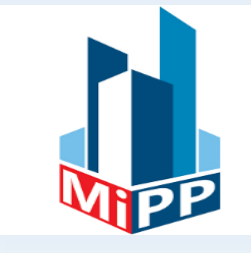

- ➢ *Once money is sent to the owner that has to be logs in the accounting software*
- ➢ *Many different tools involved*
- ➢ *Many human interaction involved*
- ➢ *Chances of human mistakes*

➢ *If each property takes 5-10 min on average, then calculated how many hours you are losing every month!!!*

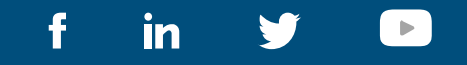

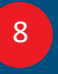

### **HOW MI PROPERTY PORTAL HELPS?**

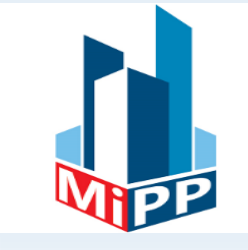

- ➢ *FULLY automated process*
- ➢ *Set management fee configuration once and let the system do the rest…every month.*
- ➢ *Automatic manage fee invoice generation and closure*
- ➢ *Automatic monthly owner report generation and sharing*
- ➢ *Bulk payment to owner and automatically payment recording*

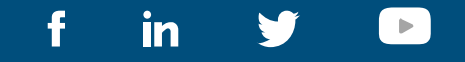

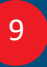

#### **HOW DOES IT WORK?**

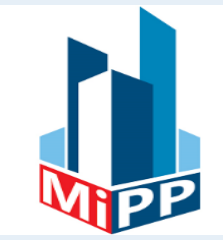

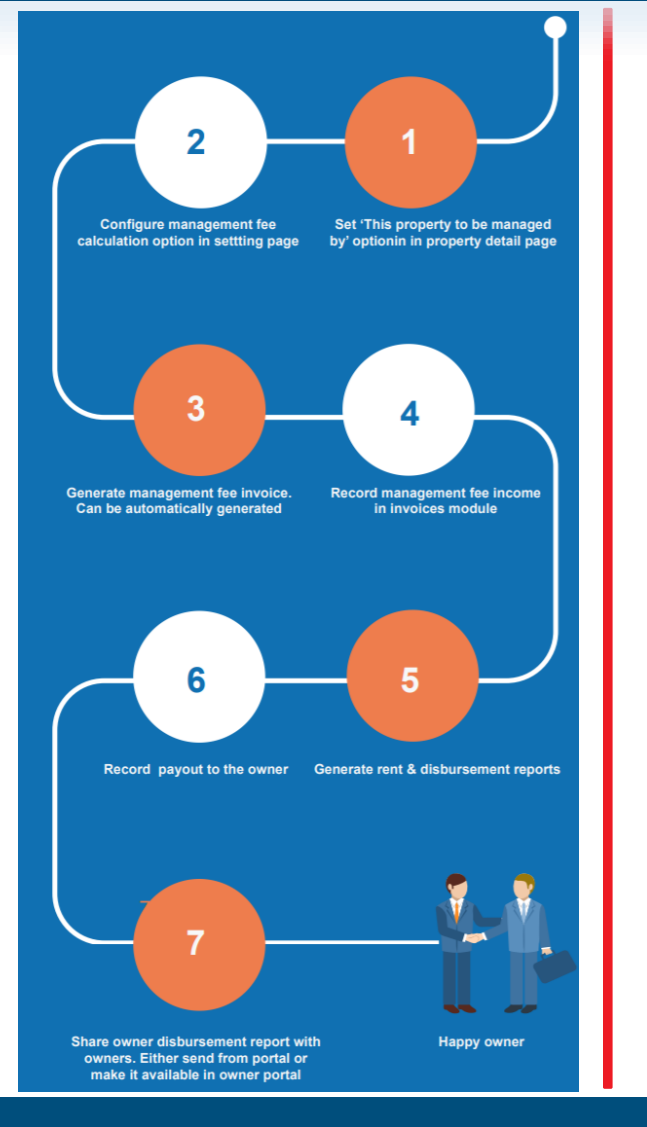

- *1. Let the system know that you are managing this property (not your property)*
- *2. Configure your management fee structure and cycle date*
- *3. System generates mgmt. invoice on cycle date. Can be manually generated.*
- *4. System auto closes invoice if it sees enough income(recorded) to cover management fee amount*
- *5. Owner statement is generated by the system*
- *6. Pay owner through the portal*
- *7. Share owner report automatically or manually*

### **STEP 1: LET THE SYSTEM KNOW**

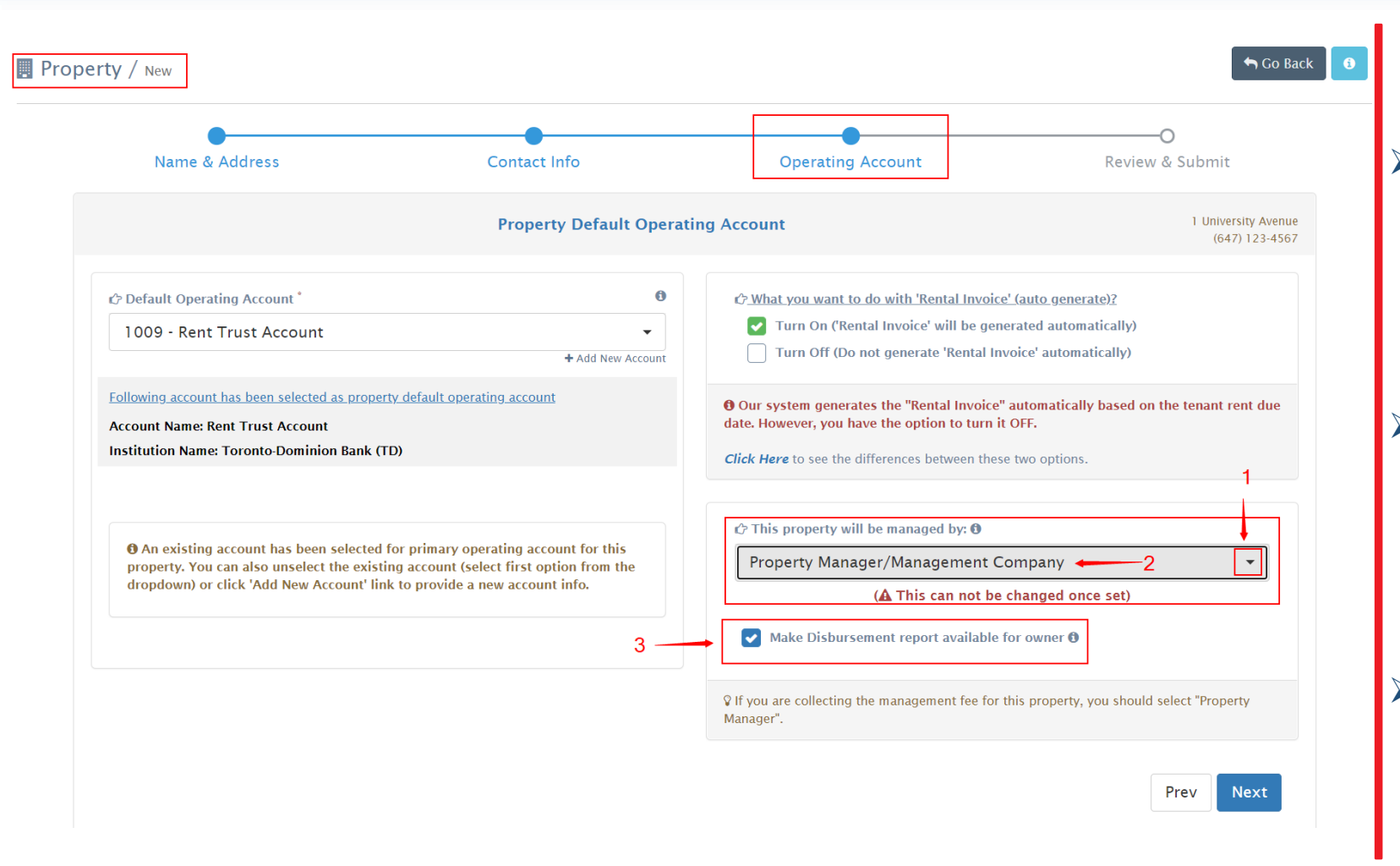

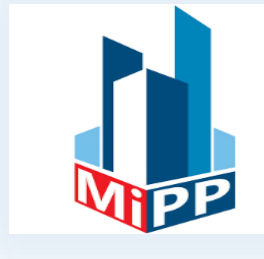

When adding new property, *choose 'Property Manager/Management Company' from the drop-down*

➢ *Check "Make disbursement report available for owner" box if you want to share the owner report automatically*

➢ *You can change sharing option later.*

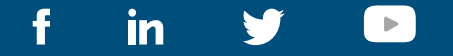

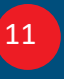

### **STEP 2: MGMT FEE STRUCTURE - SETTINGS**

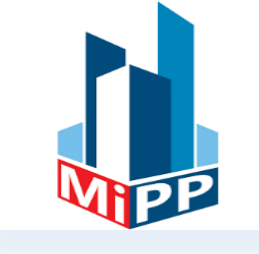

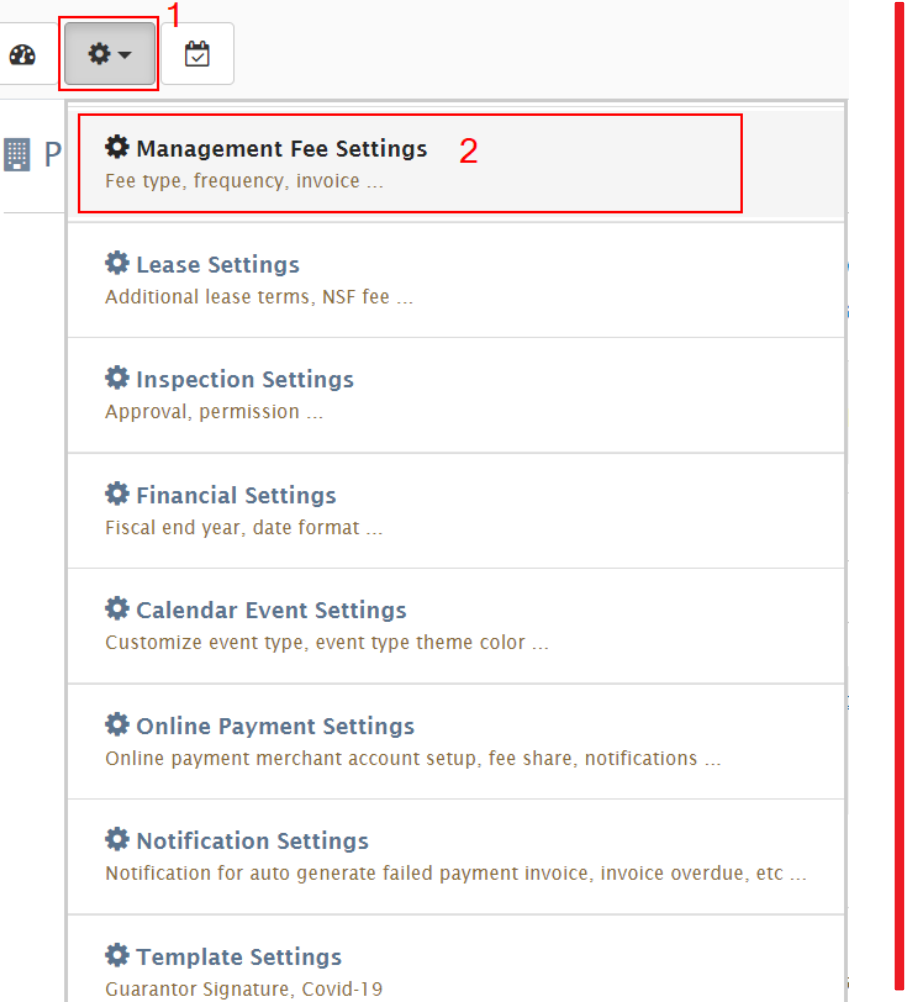

 $\blacktriangleright$ 

<u>in</u>

➢ *Click Settings icon a the top-left* 

#### ➢ *Click Management Fee Settings*

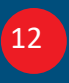

### **STEP 2: MGMT FEE STRUCTURE - SETTINGS (CONT'D)**

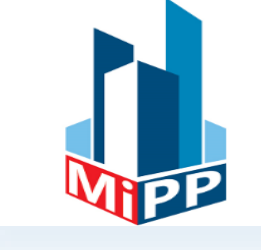

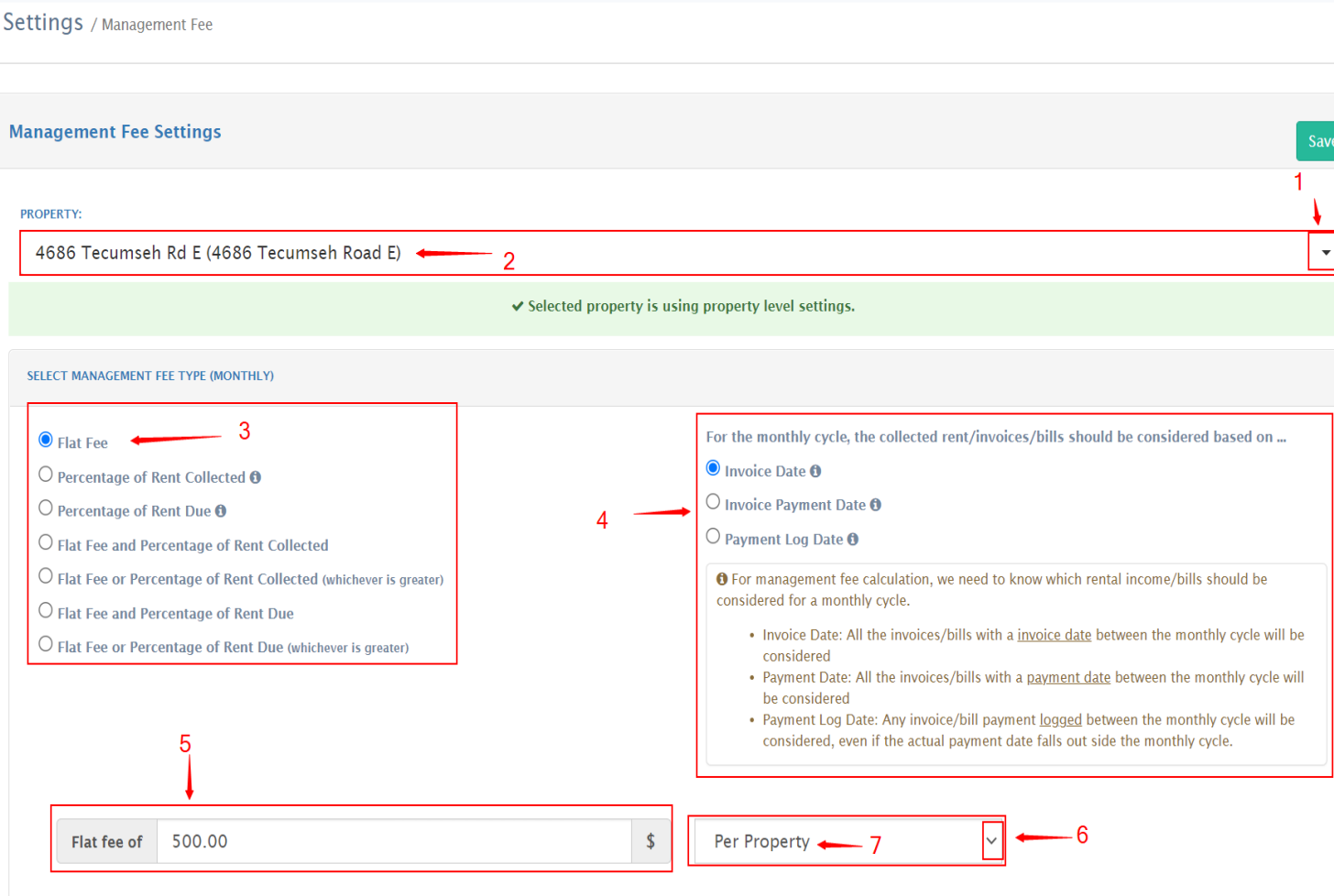

- *1. Click the drop-down*
- *2. Select a property*
- *3. Select the type of fee*
- *4. Select the type of date you would like to use* 
	- *Invoice Date: You will charge the mgmt. fee based on invoice creation date; regardless rent is collected or not*
	- *Invoice Payment Date\*: Based on invoice payment date (popular)*
	- *Payment log date\*: Based on the date the income is logged into the system*
- *5. Type fee amount \$\$ or %*
- *6. Choose if the charge is by property or unit*

#### *\* More explanation in Q & A section*

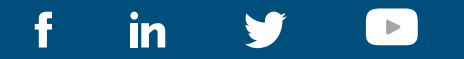

ö

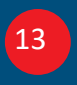

### **STEP 2: MGMT FEE STRUCTURE - SETTINGS (CONT'D)**

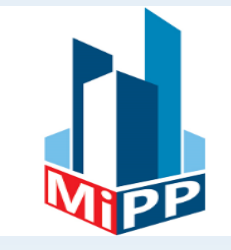

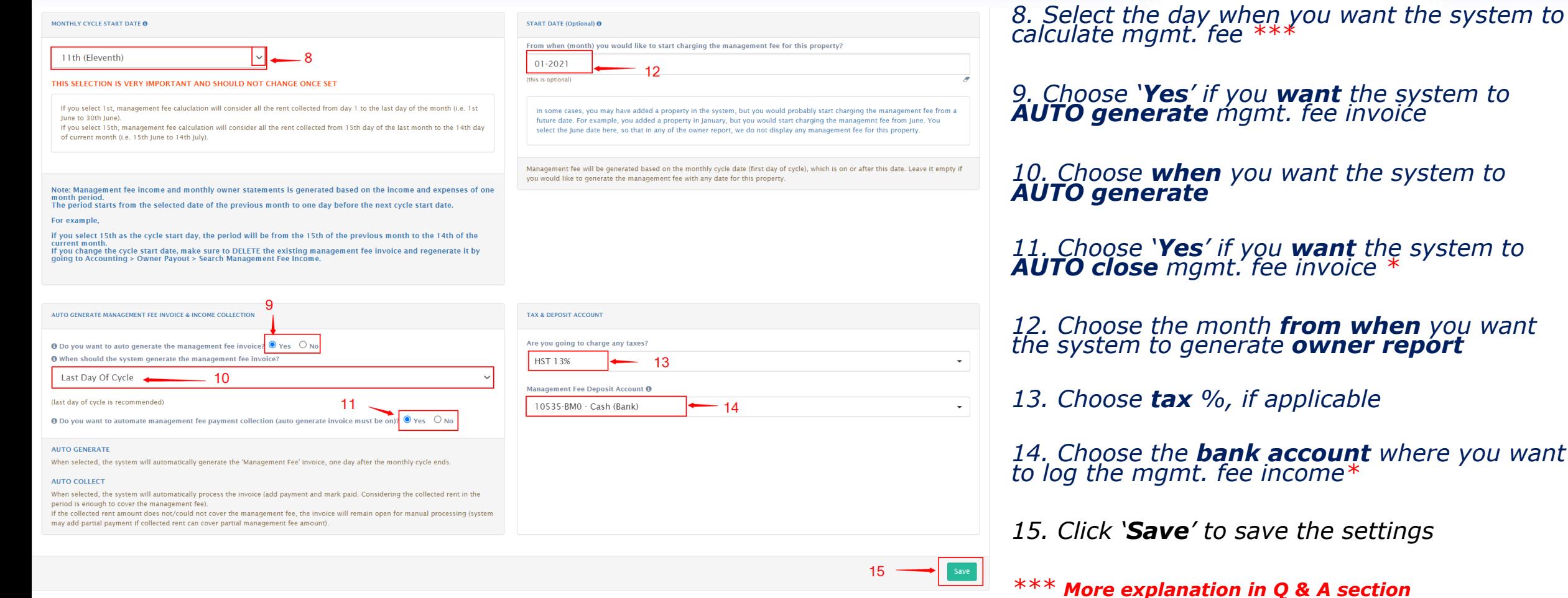

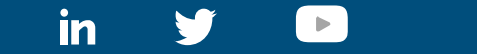

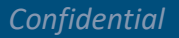

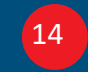

*14. Choose the bank account where you want* 

### **STEP 2: MGMT FEE STRUCTURE - EXPLANATION – DATE SELECTION\***

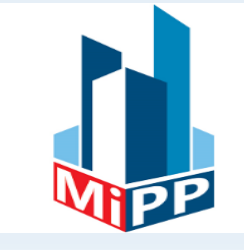

#### **Invoice Date Vs Invoice Payment Date Vs Payment Log Date:**

*For example, Rent Due Date is March 1.* 

- *System generates rental invoice, automatically, with Invoice date as March 1.*
- *Tenant made rent payment via cash or cheque or e-transfer on March 3. which is the 'Invoice Payment Date'*
- *You logged that payment into the system on March 5. which is the 'Payment Log Date'*

#### **Which One to choose?**

- If you want to charge mgmt. fee regardless of rent collection or **not** then choose 'Invoice Date'
- If you want to charge based on **collected rent** then choose '**Invoice Payment Date**' (Popular option)
- If you want to calculate based on **actual payment log date** into the system then choose '**Payment Log Date**'

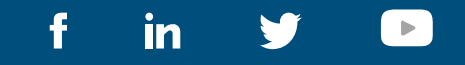

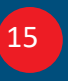

### **STEP 2: MGMT FEE STRUCTURE - EXPLANATION – DATE SELECTION\***

#### **What is the Cycle Date?**

*This is the day of the month when system will:*

- *Calculate all income those are reimbursable to the owner*
- *Calculate management fee and generate mgmt. fee invoice*
- *Calculate All expenses reimbursable from the owner*
- *Generate Owner report*
- *For the last one month period.*

*Example: If you set 8th as the mgmt. fee 'Cycle Date' then your period would be between 8th of last month to 7th of current month. All income and expenses logged in the system within this period will be considered to perform above calculation and generate report.*

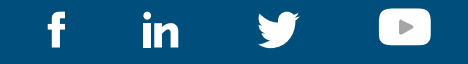

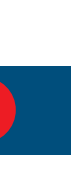

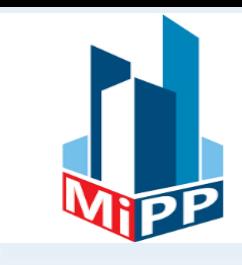

### **STEP 2: MGMT FEE STRUCTURE - EXPLANATION – AUTO CLOSURE OF THE INVOICE\***

#### **Why should I select this option?**

*Example:* 

- *The rent is \$1000*
- *your management fee is 10% + HST(13%)*
- *Mgmt. fee cycle date is 8th of the month*
- *Rent collected and recorded, FULL amount, on 7th of the month*

*In the above scenario, on 8th of the month, system realizes that there is an income of 1,000 which is more than the mgmt. fee (\$113). It assumes that the property manager will pay (\$1,000-\$113)=\$887 to the owner. So, it will close the auto generated mgmt. fee invoice which you have to do it anyway.*

*If the rent is not collected by 7th of the month, the auto generated mgmt. fee invoice will NOT be closed.* 

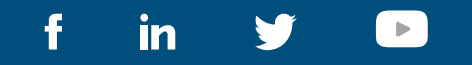

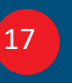

### **STEP 2: MGMT FEE STRUCTURE - EXPLANATION - WHEN INVOICE WILL BE CREATED\***

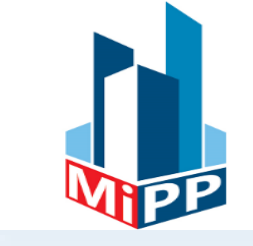

#### **When should the system generate the management fee invoice?**

Sometimes property managers want to generate the management fee invoice at the **beginning** *of the cycle. Property managers who charge 'Flat Fee' usually charge their landlords at the beginning of the cycle, whereas the property managers who charge fees based on 'Collected Rent' charge their landlords at the end of the Cycle.* 

*Mi Property Portal covers both scenarios. You can choose to generate management fee invoice on:* 

- *'First Day of Cycle', Or*
- *'Last Day of Cycle'*

*If first option is select, the management fee invoice date will be the first day of the cycle.*

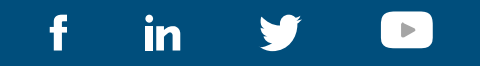

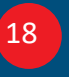

### **STEP 2: MGMT FEE STRUCTURE - EXPLANATION – BANK ACCOUNT\***

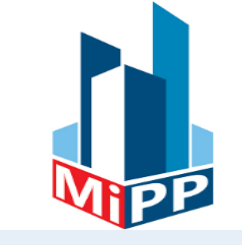

#### **Can I collect mgmt. in a separate bank account?**

- *Yes. You can.*
- *Create a Chart of Account, if not exists, type 'Asset Account' and make it a 'Payment Account'*
- *Add this 'Chart of Account' as one of the operating accounts for the property(ies)*
- *Now, in the mgmt. fee settings page, select this account from the list of operating accounts.*

#### *\*\* By default, mgmt. fee income will be logged under default operating account of the property.*

#### *Can I transfer mgmt. fee as an expense from Rent Trust Account where all rents are recorded?*

- *Yes. You can.*
- *When management fee income is recorded you can choose 'Deposit From' account*

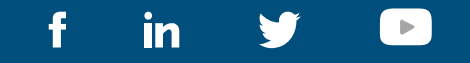

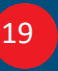

### **STEP 3: MANAGEMENT FEE INVOICE CREATION**

*System will automatically create management fee invoice on the cycle date*

*\*\* Enjoy the automation* 

#### **Can Management fee invoice be created manually?**

*Yes. Please see following slides*

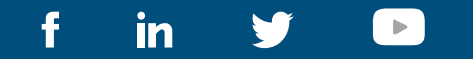

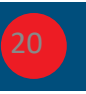

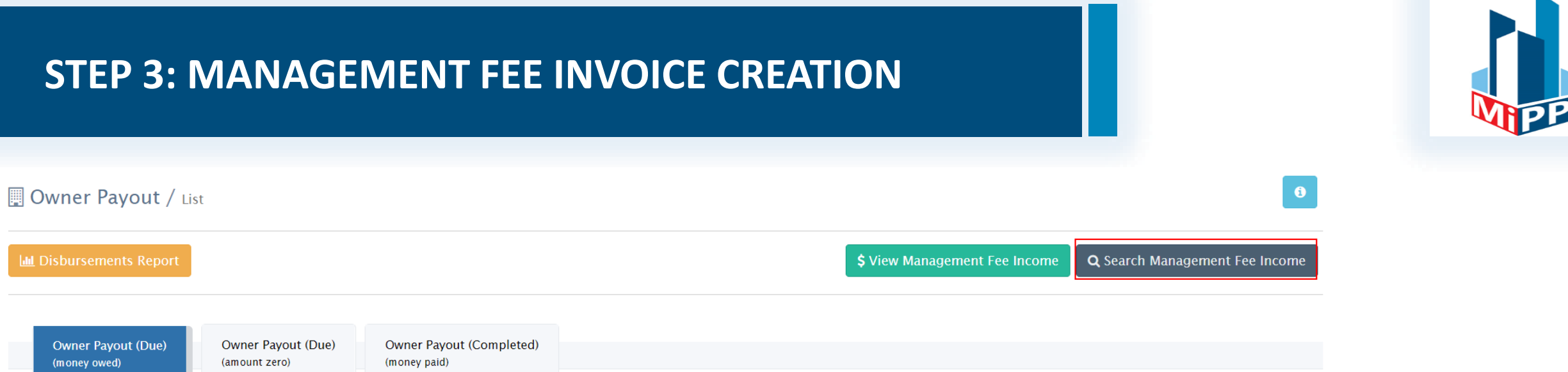

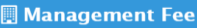

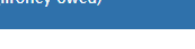

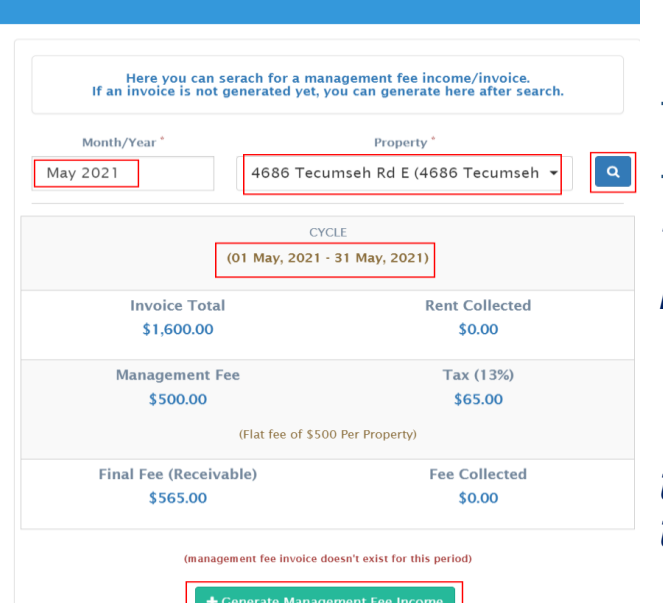

- *Go to Accounting > Owner Payout > Search Management Fee Income (screenshot above)*
- *Select month, year and click the search box (left screenshot)*
- *Verify the data and click 'Generate Management Fee Income'*

*This will generate the management invoice and a line item in Owner Payout view.*

*\*\*\* If mgmt. fee invoice is already generated for that month, then delete the mgmt. fee invoice from Accounting > Invoice section and follow the above steps to recreate it.*

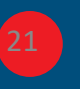

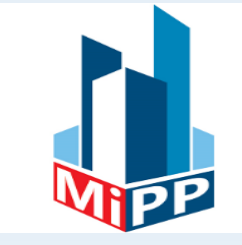

*System will automatically record payment for the management fee invoice if it finds enough rental income for the property within the period.*

*The management fee invoice will be kept open if they system does not find enough rental income to cover the mgmt. fee amount for that period.*

*\*\* Enjoy the automation* 

#### **How to record payment manually?**

*From Accounting > Invoices > Find the management fee invoice and click Record payment.*

#### **Can I delete mgmt. fee income without deleting the invoice?**

*Yes, from the mgmt. fee invoice details page click the trash icon in the 'Payment History' section.*

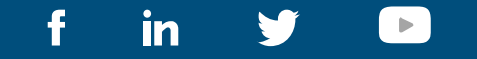

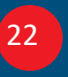

### **STEP 4: MANAGEMENT FEE INVOICE RECORDING (CONT'D)**

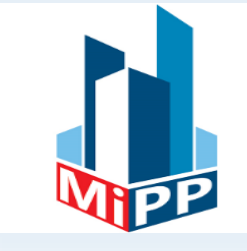

#### **Can I collect mgmt. in a separate bank account?**

- *- Yes. You can. Select the bank account from the list of operating account.*
- *You can set bank account for each property*
- *Operating account must be created beforehand*

#### **Can I transfer mgmt. fee as an expense from Rent Trust Account where all rent comes?**

- *Yes. You can.*
- *When management fee income is recorded you can choose desired 'Deposit From' account*

#### **I recorded wrong amount as management fee. What do I do?**

*- Delete the management fee payment and record the payment again with correct amount*

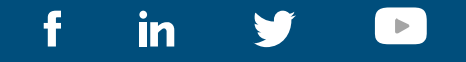

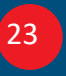

### **STEP 5: OWNER REPORT CREATION**

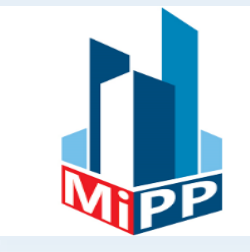

*System will automatically create Owner report on the 'Cycle Start Date'*

*\*\* Enjoy the automation* 

#### **Can I manually create owner report?**

*Yes. Here are the steps:*

- *From the left Navigation, go to Accounting > Owner Payout > Click 'Disbursement Report'*
- *Select Month and Property*
- *Click 'View Report'*

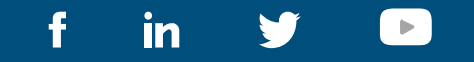

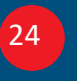

### **STEP 6: OWNER PAYOUT**

#### *What is Owner Payout?*

*Is the method of paying the owner of the incomes generated from their properties*

#### *Owner Payout includes:*

*Rental Income*

- *+ Other reimbursable Income (if applicable)*
- *+ Owner refund (if applicable)*
- *(-)Management fee charge*
- *(-) All expenses for that property within that cycle*

*To see the Owner Payout amount go to Accounting > Owner Payout*

*On the mgmt. fee cycle date, system will generate one line item per property in this view*

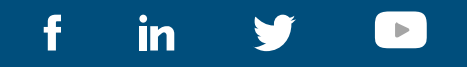

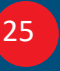

### **STEP 6: OWNER PAYOUT (CONT'D)**

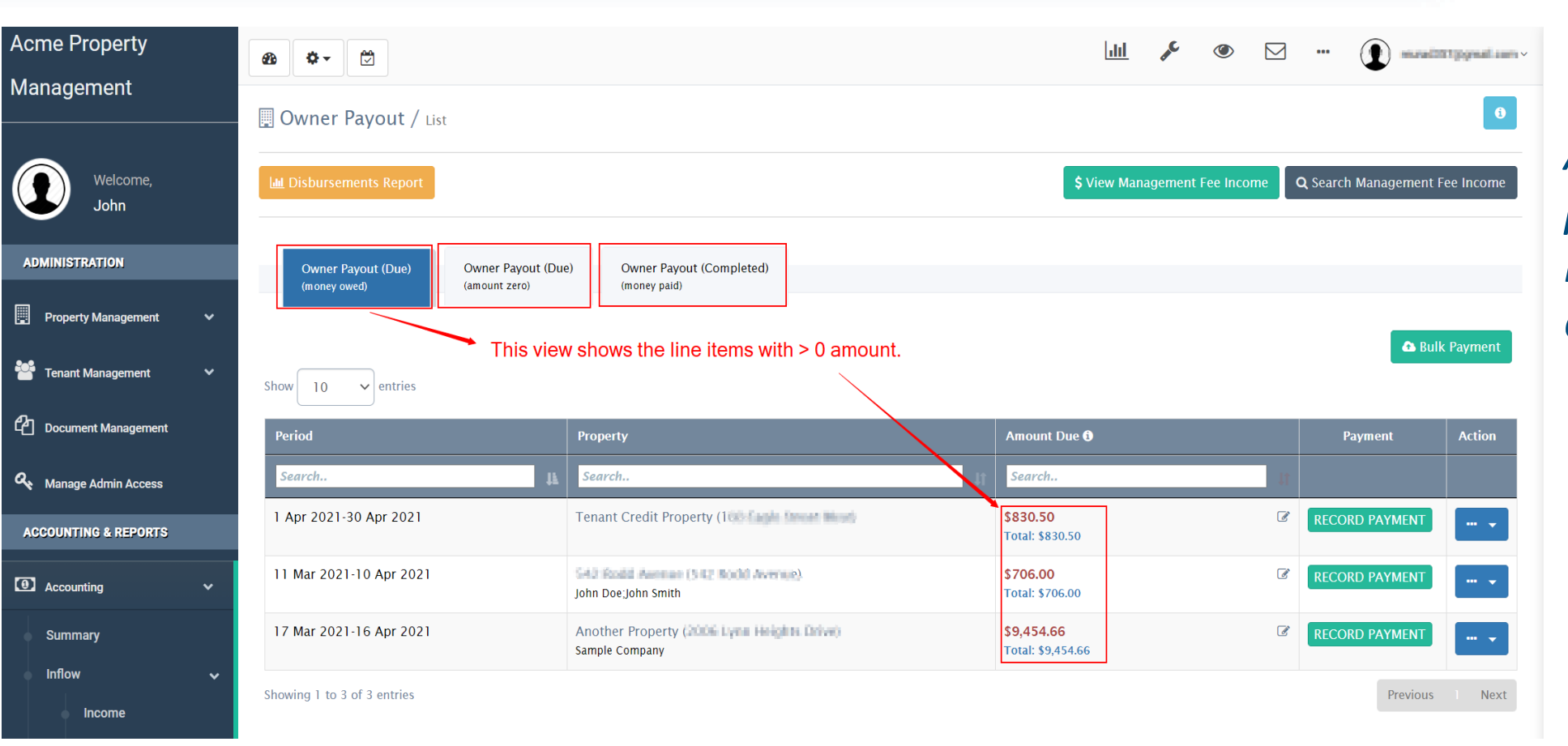

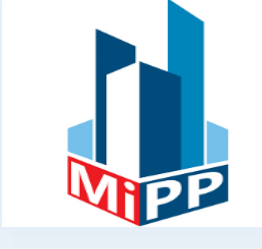

*Amount due: what property manager needs to pay to the owner*

in  $\blacktriangleright$  www.mipropertyportal.com **26** and 26 and 26 and 26 and 26 and 26 and 26 and 26 and 26 and 26 and 26 and 26 and 26 and 26 and 26 and 26 and 26 and 26 and 26 and 26 and 26 and 26 and 26 and 26 and 26 and 26 and 26 and 26 and

*Confidential* 

#### $\bullet$ Dwner Payout / List **III** Disbursements Report \$ View Management Fee Income Q Search Management Fee Income Owner Payout (Due) **Owner Payout (Due) Owner Payout (Completed)** (money owed) (amount zero) (money paid) Line items were created with 0 amount due because there is nothing to pay to the owner.  $\vee$  entries Show  $10$ The rent might not have been collected for that month. Period Amount Due <sup>O</sup> **Action** Property Payment Search.. Search.. Search. 1 Apr 2021-30 Apr 2021 Spencer (12 Spencer Avenue) \$0.00  $\mathcal{C}$ NOTHING TO PAY **Total: \$0.00** Manitoba Property (123 University Crescent) 1 Apr 2021-30 Apr 2021 \$0.00  $\overline{a}$ NOTHING TO PAY John Smith **Total: \$0.00** 1 Apr 2021-30 Apr 2021 Parkway Forrest (123 Parkway Forest Drive) \$0.00  $\overline{a}$ **NOTHING TO PAY**  $\cdots$ **Jenny Smith Total: \$0.00** \$0.00  $\overline{a}$ 1 Apr 2021-30 Apr 2021 Demo Property (100 Testa Road) **NOTHING TO PAY Total: \$0.00**

### **STEP 6: OWNER PAYOUT (CONT'D)**

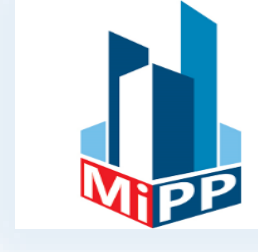

- *Amount due 0.00 means there is no income to report to the owner.*
- *This scenario is common if mgmt. fee is based on flat fee and calculated at the beginning of the cycle*

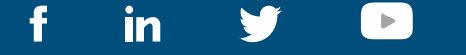

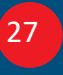

### **STEP 6: OWNER PAYOUT (CONT'D)**

Another Property (2006 Lynn Heights Drive)

Sample Company

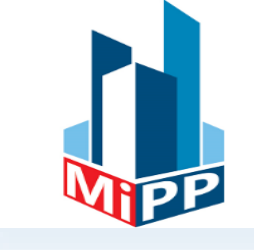

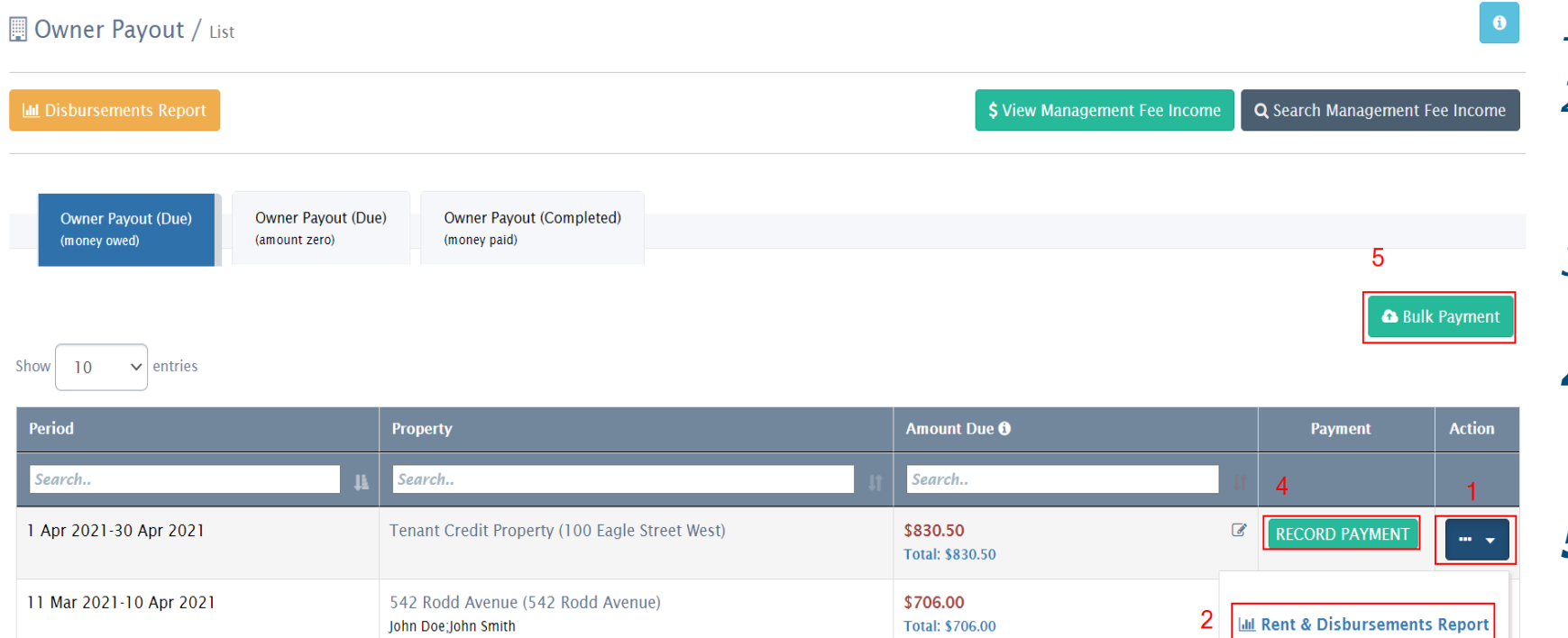

\$9,454.66

Total: \$9.454.66

- *1. Click to see the options* 
	- *2. View the 'Rent & Disbursement Report' for selected line item*
	- *3. View mgmt. fee invoice for selected line item*
	- *4. Pay owner through the portal or Record payment to the owner*
	- *5. Pay owners in Bulk or Record owner payments in bulk*

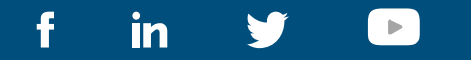

17 Mar 2021-16 Apr 2021

Showing 1 to 3 of 3 entries

3

Management Fee Invoice

Previous I Next

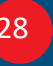

### **STEP 7: OWNER REPORT SHARING**

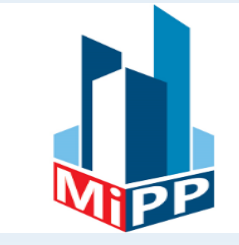

*There are multiple ways to share owner reports. In the 'Rent & Disbursement Report' page you have following options:*

- *Download: Download report for the selected month as PDF on your local drive and manually email to owner*
- *Email Report: Email PDF report for the selected month directly to the multiple owners and other email address from the portal*
- *Save Report: Save a PDF copy of the selected month's report in the document section of the owner portal.*

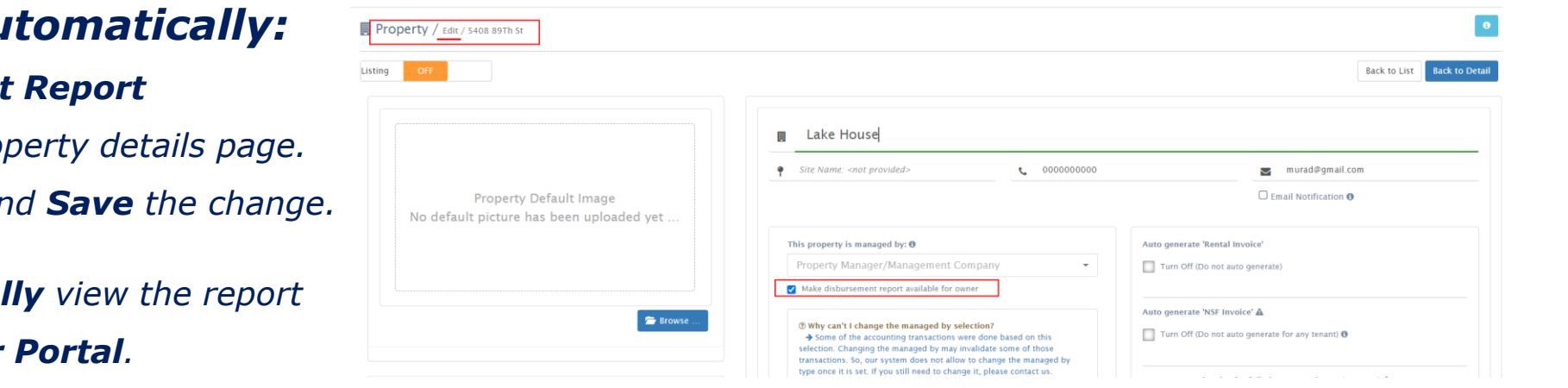

#### *Or, you can share it automatically:*

• *Check 'Make Disbursement Report*

*Available to owner' in the property details page.*

- *Edit property details page and Save the change.* 

• *Now owner can automatically view the report when they login to the Owner Portal.*

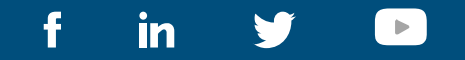

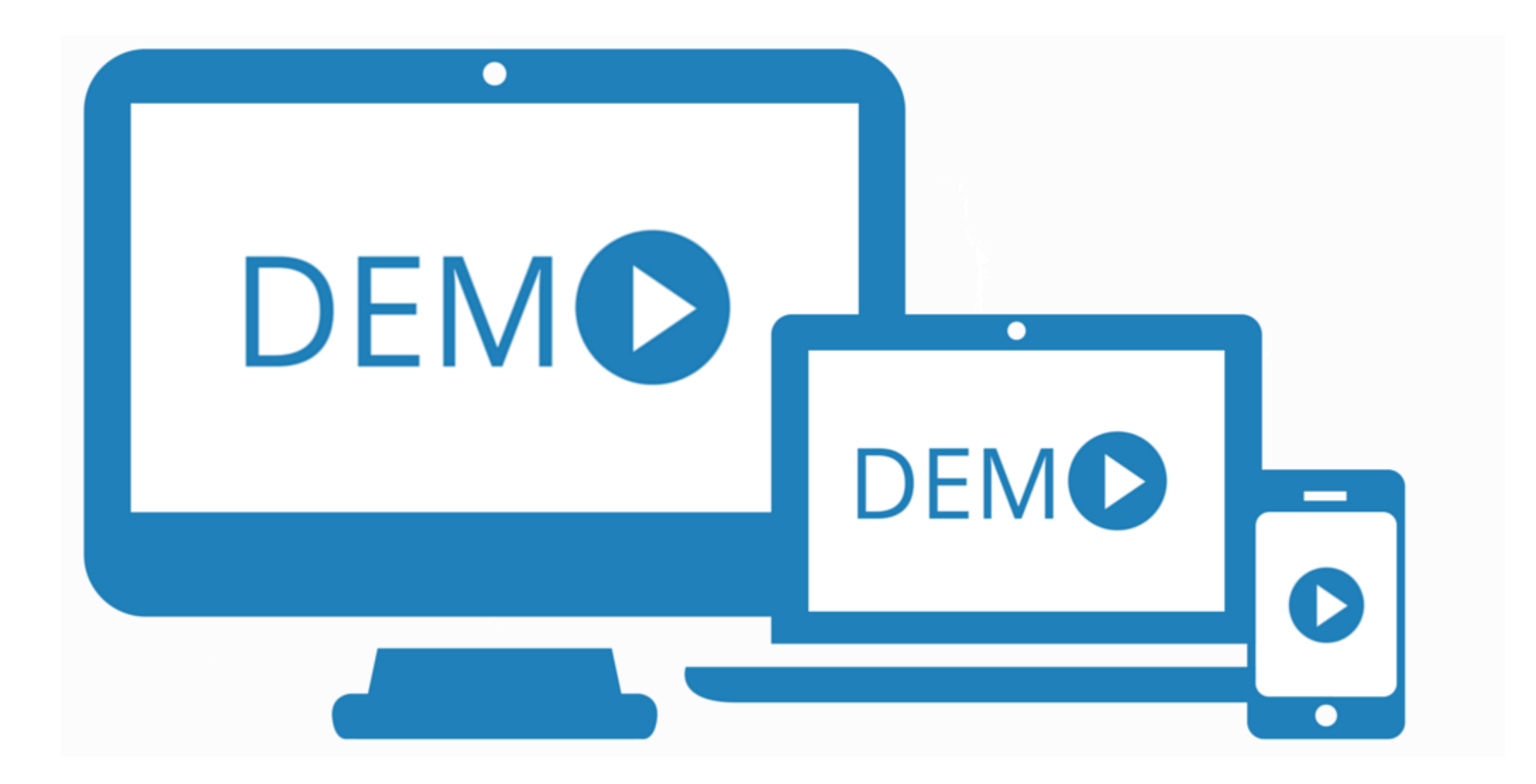

# **THANK YOU!**

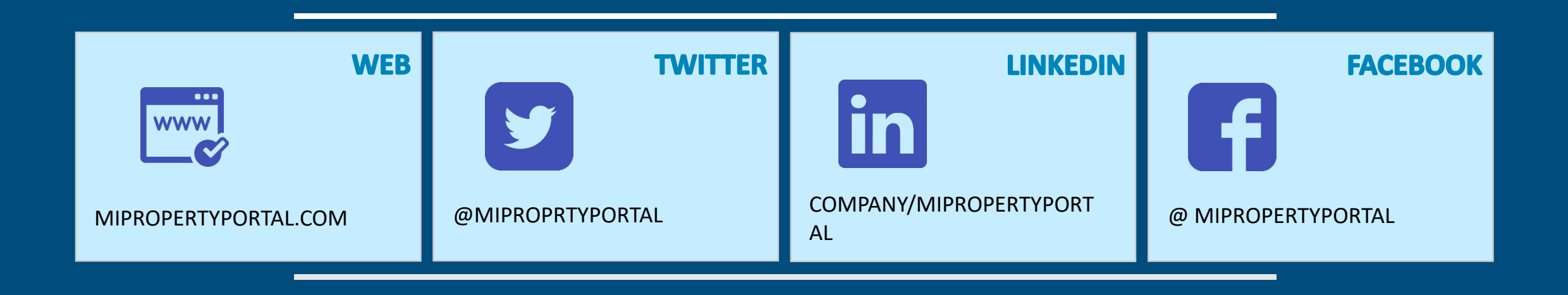

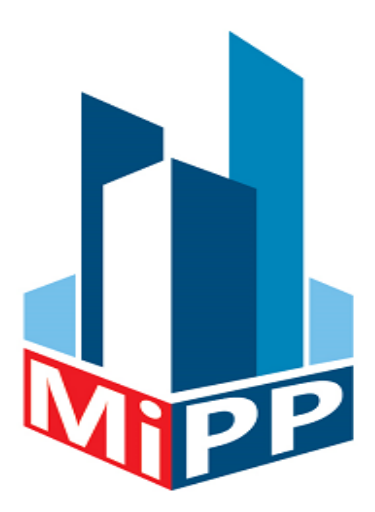